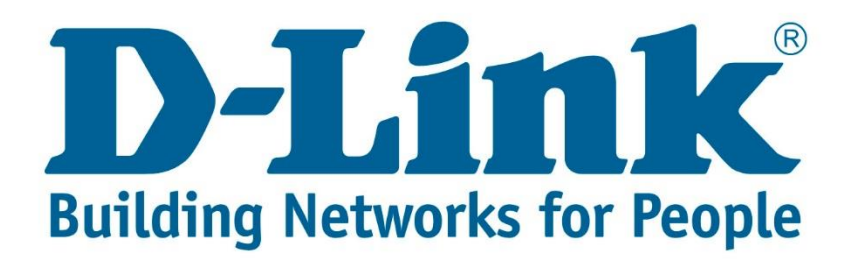

## **Setup Guide.**

Type in the IP address 10.0.0.2 into your web-browser

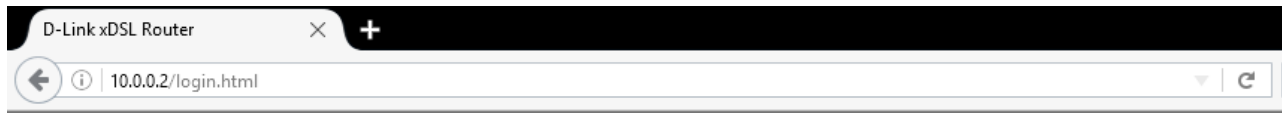

You will be prompted with username & password Username: admin (default) Password: admin (lower-case) Login

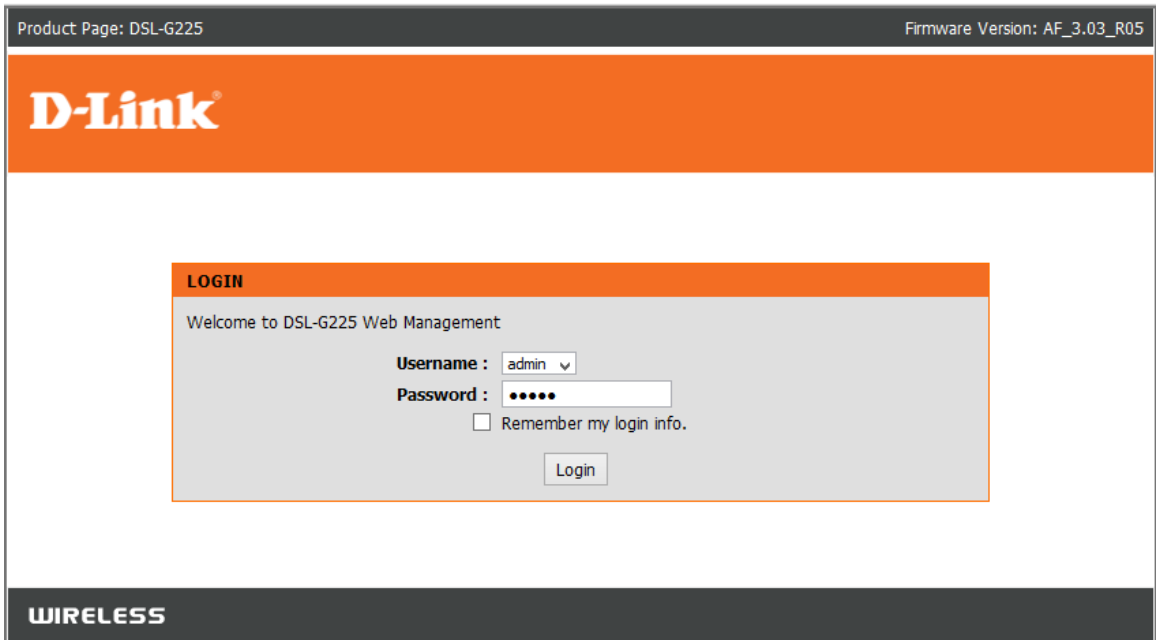

Click on "Wireless Connection" then click on Manual Wireless Connection Setup"

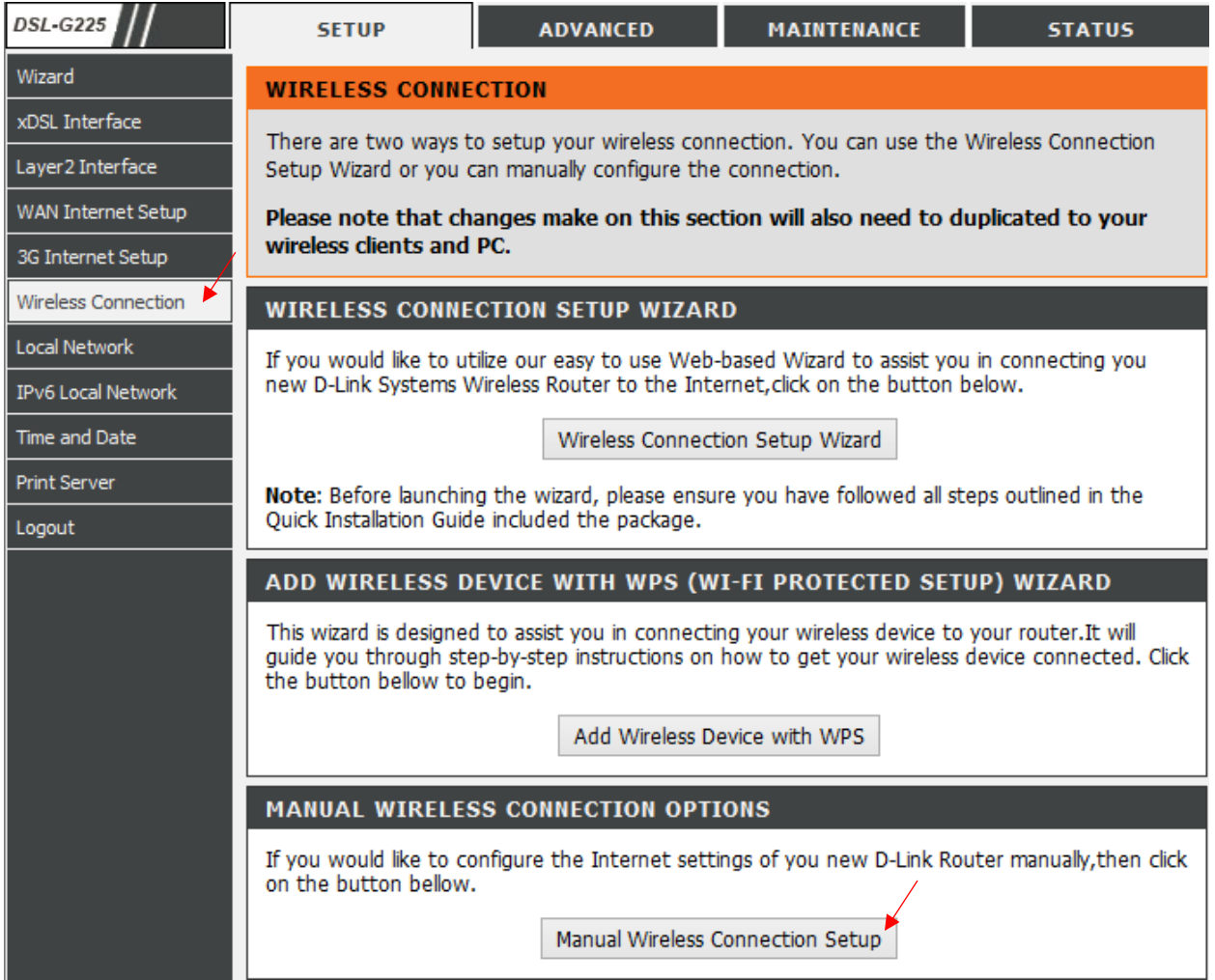

Once you've clicked on "Manual wireless Connection Setup"

Click on "Wireless Basics" seen below

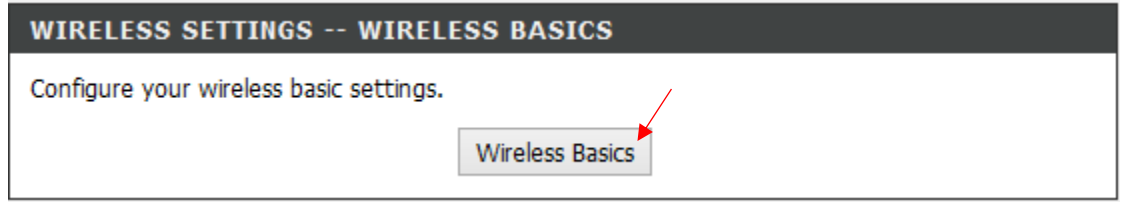

Change the SSID: ( To what the WIFI name you'd like it to be) Change Country: South Africa Click: Apply

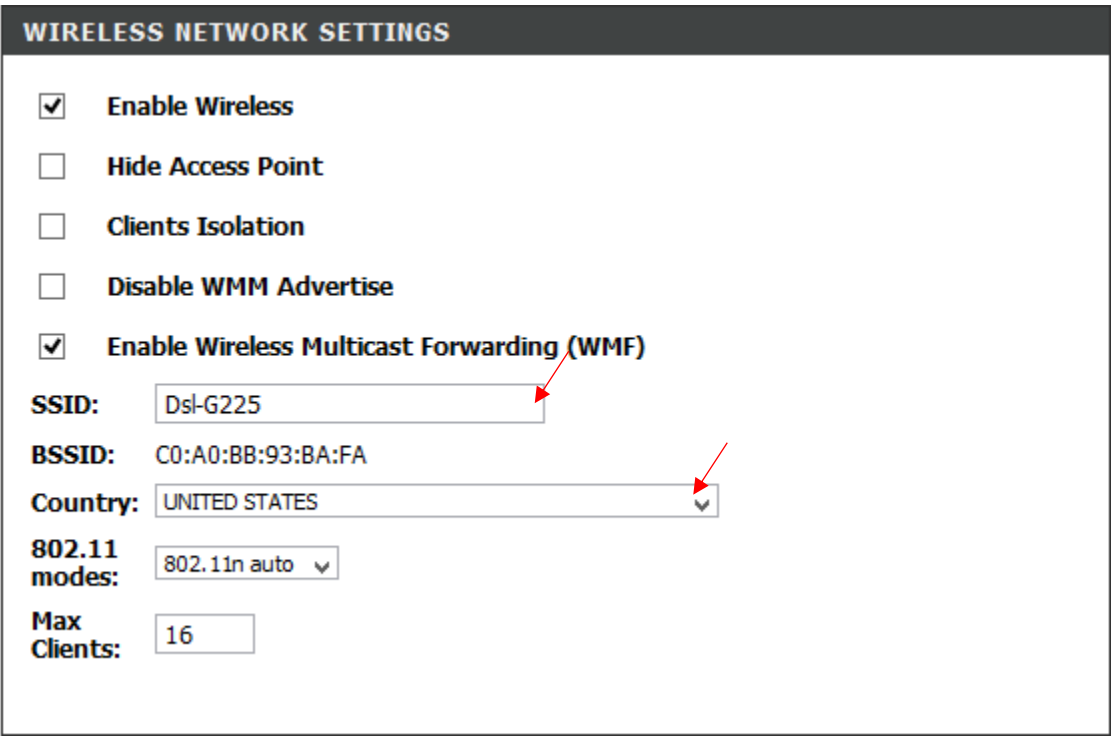

Click on "Wireless Connection" then on "Manual Wireless Connection Setup" and then on "Security Settings

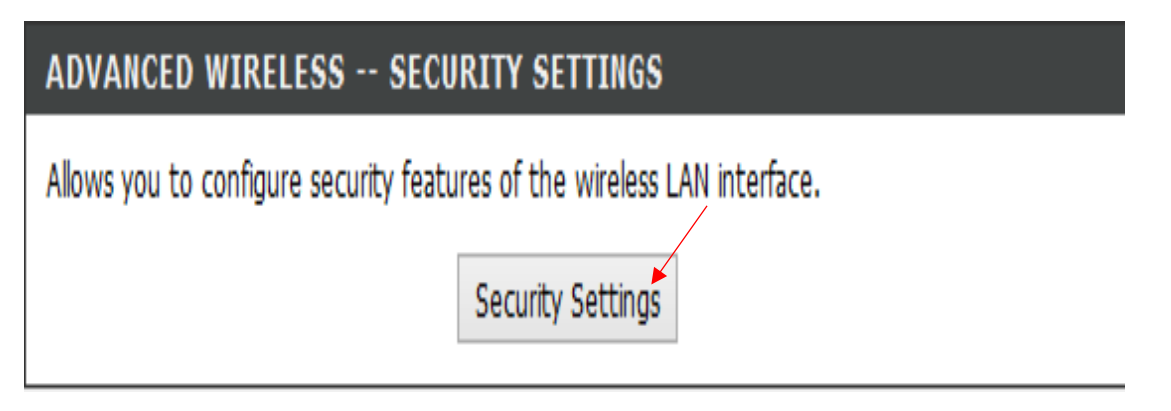

Make sure that the network authentication is "Mixed WPA2/WPA –PSK"

WPA/WAPI Passphrase: (Own Personal Password)

WPA Group Rekey Interval: 3600

Apply/Save

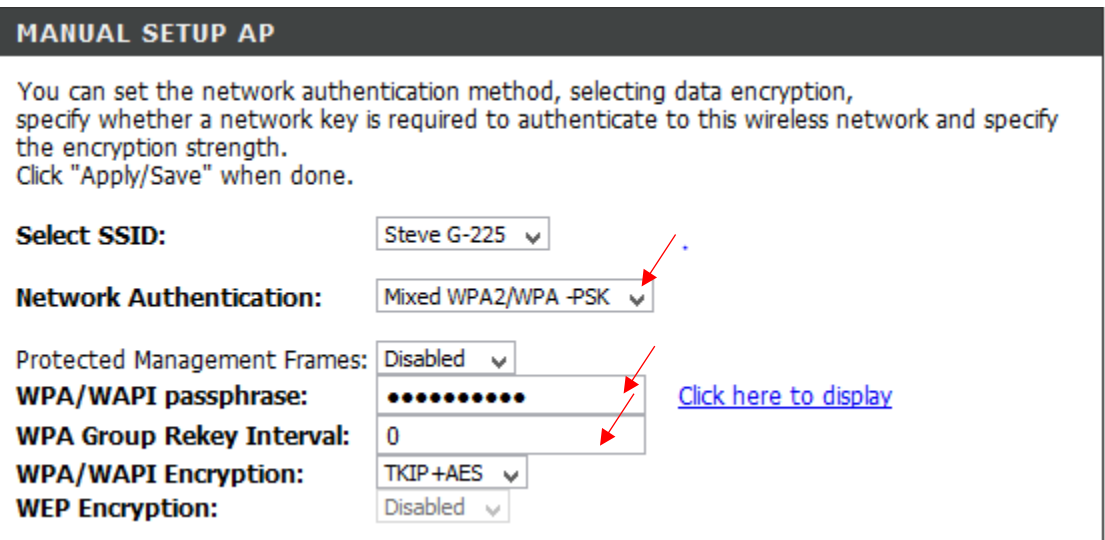

If you experience any problems with the router please contact D-Link Technical Support:

Email: [support@d-link.co.za](mailto:support@d-link.co.za) Telephone: 0127412000